BIOPESAJE SAS - NIT. 901462059-4 - Cel. 313 8244034 / 320 3647767 / 314 4764262 – www.biopesaje.com

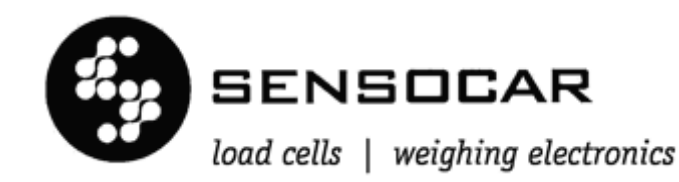

# **MANUAL MODBUS**

# **SC-A1**

Revisión 1.03es

14/09/2020

BIOPESAJE SAS - NIT. 901462059-4 - Cel. 313 8244034 / 320 3647767 / 314 4764262 – www.biopesaje.com

#### **MANUAL MODBUS**

# ÍNDICE

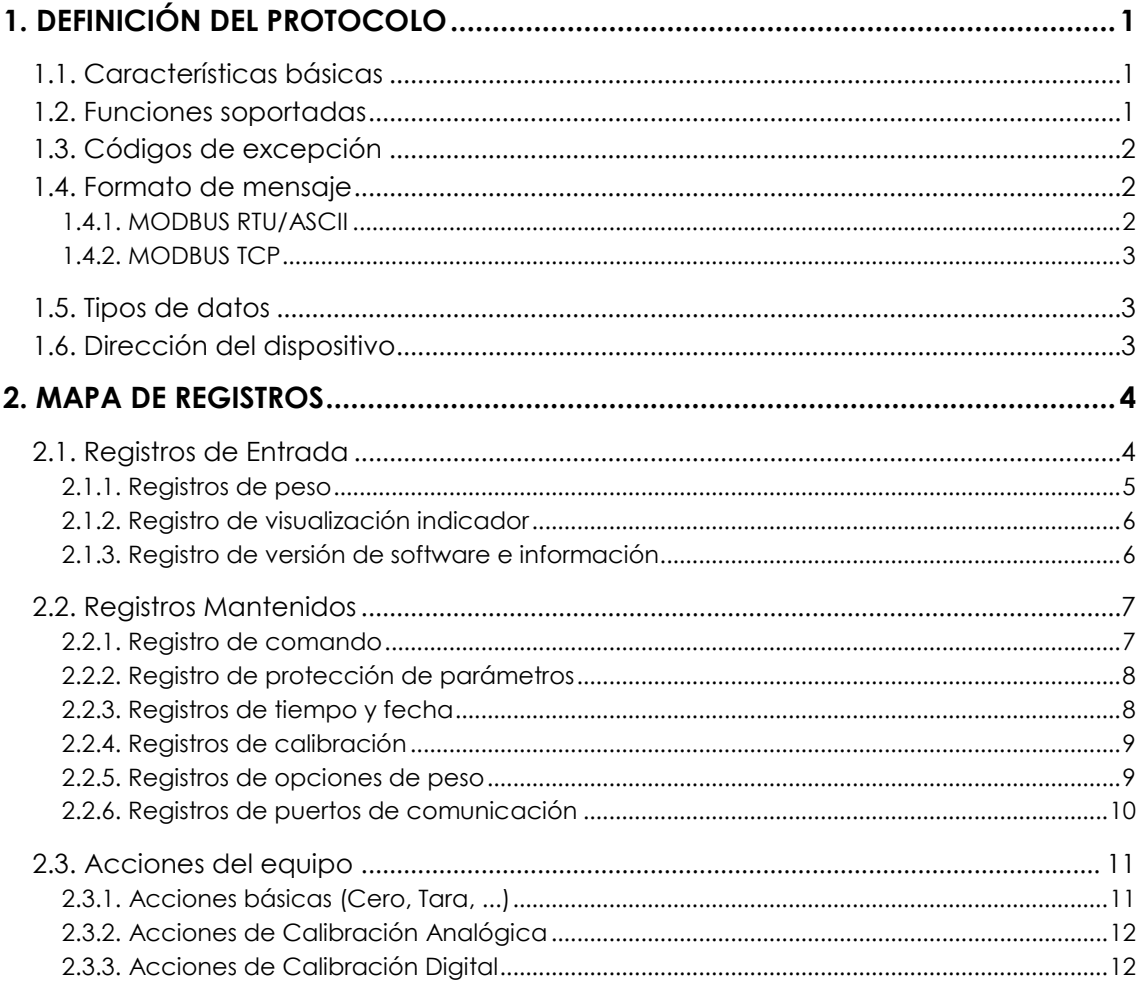

# <span id="page-2-0"></span>**1. DEFINICIÓN DEL PROTOCOLO**

MODBUS es un bus de campo abierto, utilizado en todo el mundo para conectar dispositivos de campo a un controlador principal.

El protocolo MODBUS que incorpora el equipo está basado en las especificaciones de la guía: "*MODBUS application protocol specification V1.1b3"* publicada por la organización Modbus: [www.modbus.org](http://www.modbus.org/)

# <span id="page-2-1"></span>**1.1. Características básicas**

El sistema de comunicación MODBUS proporciona una implementación Maestro-Esclavo entre dispositivos que comparten una conexión física. La conexión física en nuestros equipos puede ser RS232, RS485, RS422 o Ethernet.

- **Dispositivo Maestro:** es el dispositivo que controla el intercambio de datos en el bus. Implementa tareas de coordinación entre diferentes esclavos (si se requiere).
- **Dispositivo Esclavo:** son los dispositivos conectados al bus que atienden las peticiones del maestro, proporcionando información o ejecutando tareas a petición del maestro.

# <span id="page-2-2"></span>**1.2. Funciones soportadas**

El equipo dispone de dos funciones de registros disponibles:

- Registro de entrada *"Input registers"* (30000).
- Registro mantenido *"Holding registers"* (40000)

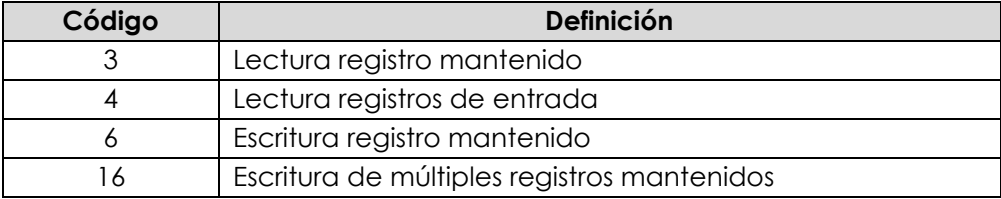

# <span id="page-3-0"></span>**1.3. Códigos de excepción**

Los códigos de excepción soportados del estándar de MODBUS son:

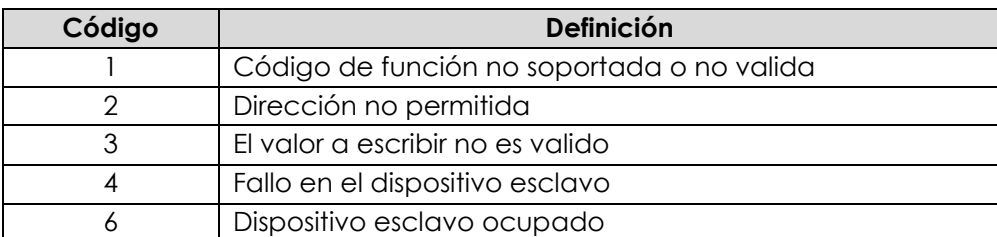

# <span id="page-3-1"></span>**1.4. Formato de mensaje**

En una red MODBUS la comunicación siempre es iniciada por un dispositivo **maestro** con una petición a un dispositivo **esclavo**. El esclavo está supervisando constantemente la red para detectar peticiones. Solo recibirá las peticiones que se dirijan a él y responderá a ella para realizar las acciones.

Características del mensaje:

- Los registros de MODBUS son de 2 bytes (16 bits), el orden de los bytes es MSB (Mas significativo primero) y con formato 16 bits sin signo.
- El máximo número de registros leídos en una sola trama es de **64**.

## <span id="page-3-2"></span>**1.4.1. MODBUS RTU/ASCII**

- La velocidad de comunicaciones seleccionables es: 1200, 2400, 4800, 9600, 38400, 56700 y 115200 bps.
- El número de esclavo de MODBUS es seleccionable desde el equipo.
- La conexión física puede ser RS232 y/o RS485.

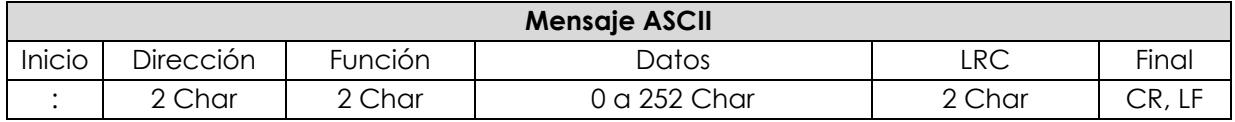

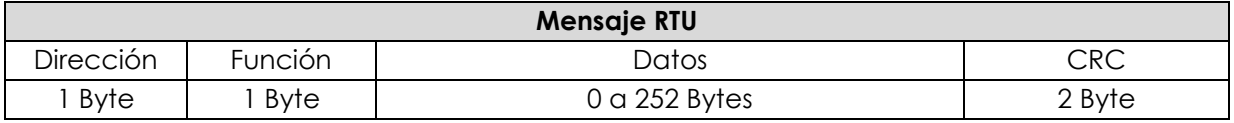

*Para el caso de RTU los mensajes empiezan con un intervalo silencio de 3,5 veces el tiempo de un carácter.*

## <span id="page-4-0"></span>**1.4.2. MODBUS TCP**

- El puerto TCP es configurable (por defecto es 502).
- La dirección IP también es configurable a través del equipo y puede ser dinámica o fija.
- El número de esclavo de la trama TCP se ignora, es decir se obtiene repuesta en cualquier caso.

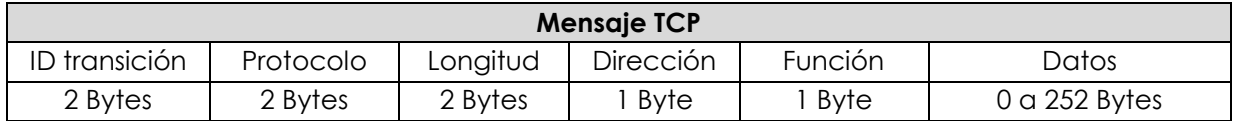

*Para el caso de TCP no hace falte CRC ya que esta implementado en el propio protocolo TCP.*

## <span id="page-4-1"></span>**1.5. Tipos de datos**

La siguiente tabla muestra los tipos de datos utilizados:

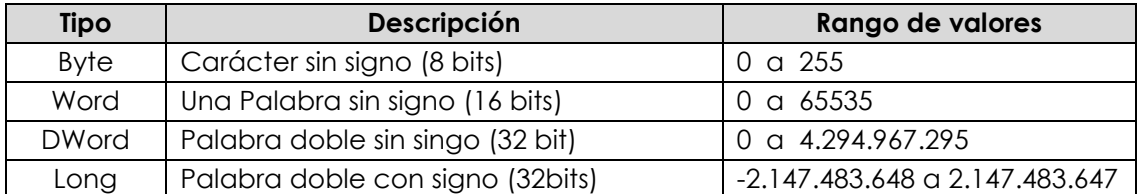

## <span id="page-4-2"></span>**1.6. Dirección del dispositivo**

La dirección del dispositivo en el bus se fija accediendo a la configuración del equipo en Modo Calibración.

# <span id="page-5-0"></span>**2. MAPA DE REGISTROS**

# <span id="page-5-1"></span>**2.1. Registros de Entrada**

Los registros de entrada son registros de **solo lectura**. Son registros que nos muestran información de los datos del peso y otra información específica del equipo.

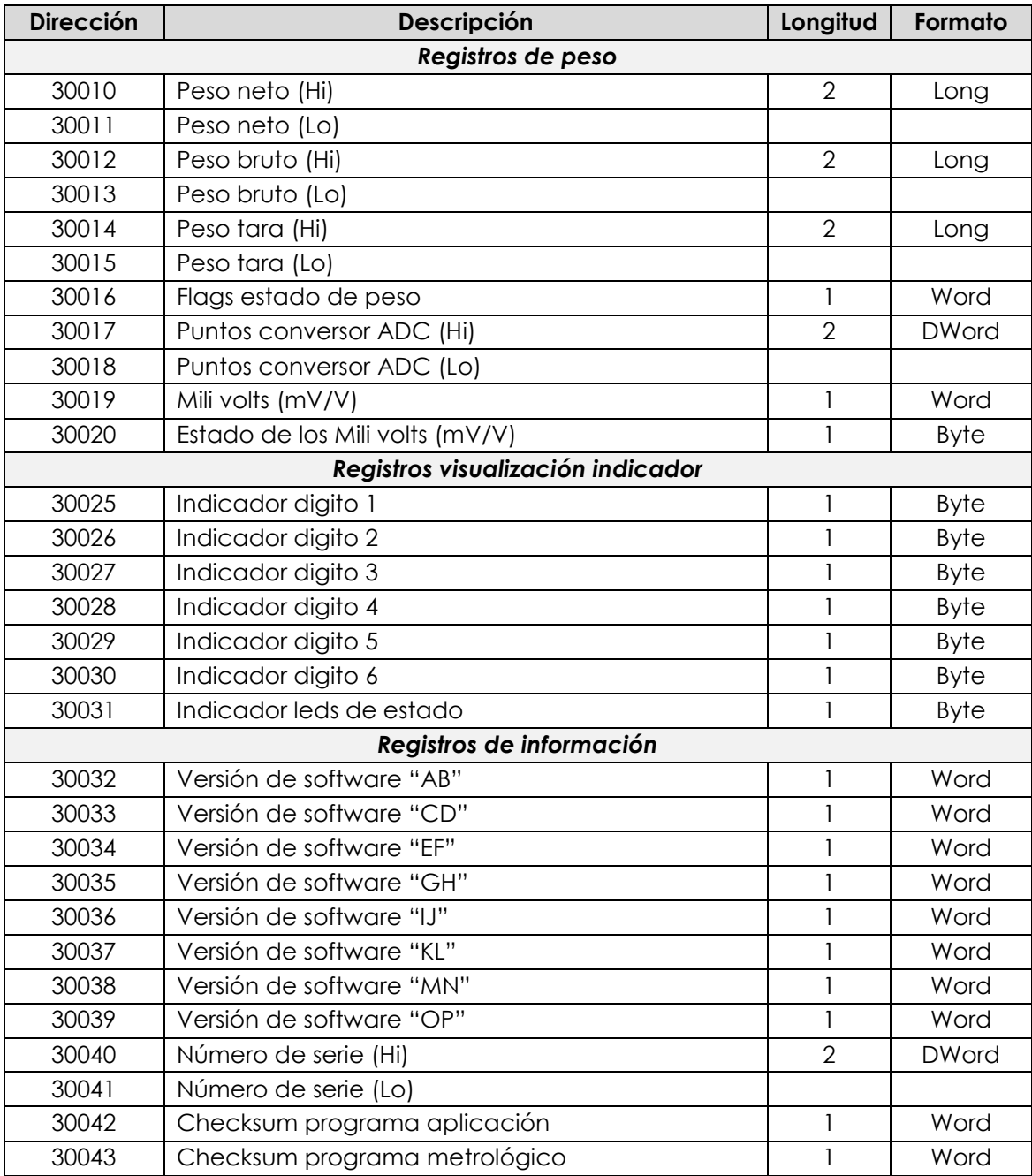

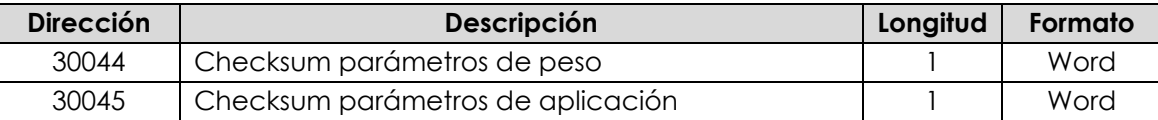

### <span id="page-6-0"></span>**2.1.1. Registros de peso**

 Los valores de peso neto, bruto, tara y todos los demás registros que contengan peso, se envían siempre **sin decimales** y **multiplicado por 1000**, con la finalidad de enviar siempre un valor entero, el formato es el siguiente:

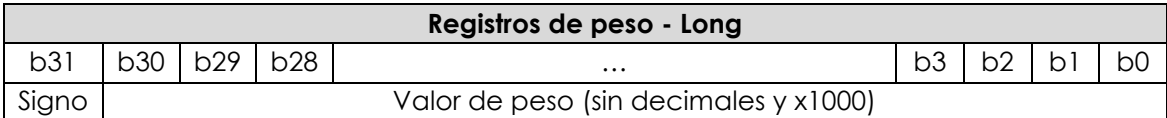

*Podemos conocer el número de decimales en el registro de status.*

Ejemplos de registros de peso (unidades por defecto *Kg*):

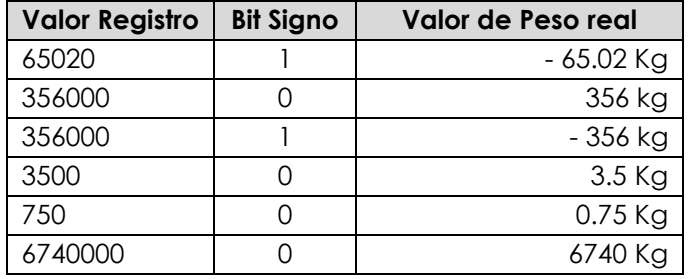

Registro de flags de estado de peso

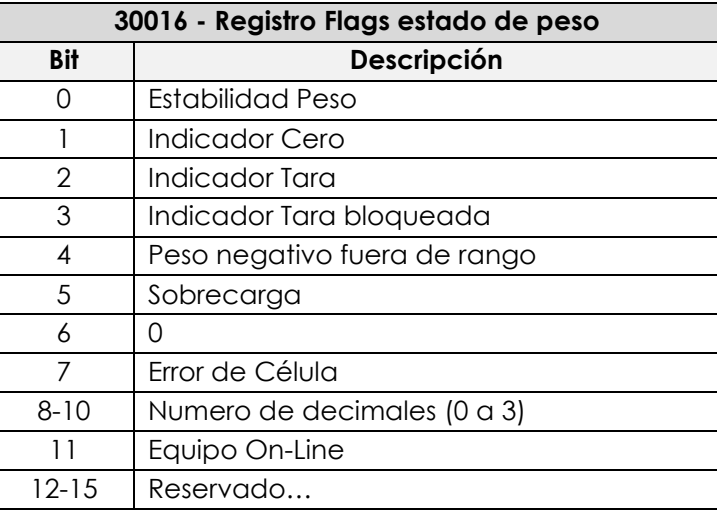

- Los puntos de conversor es el valor que se recibe del conversor ADC directamente, absoluto y sin signo.
- El valor de mV/V está indicado siempre en valor absoluto (sin signo).

Registro de estado de mV/V:

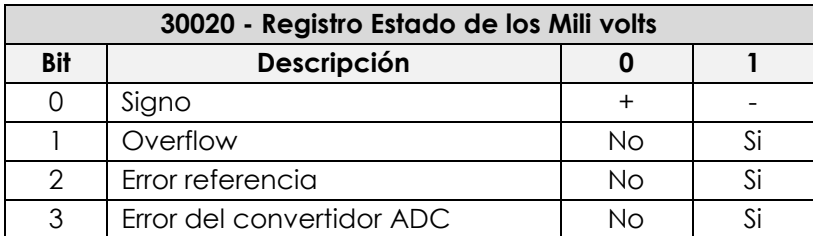

## <span id="page-7-0"></span>**2.1.2. Registro de visualización indicador**

- Los registros de indicadores de dígitos del 1 al 6 nos indica en ASCII la información que muestra cada digito del indicador.
- El registro de Indicador leds de estado nos muestra la siguiente información:

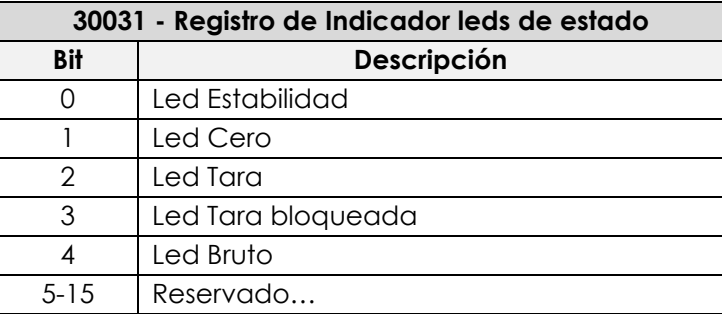

## <span id="page-7-1"></span>**2.1.3. Registro de versión de software e información**

- La versión de software "ABCDEFGHIJKLMNOP" son los caracteres ASCII de cada carácter, como ejemplo: "UA001-0000A-001".
- El número de serie es un registro de 32bits sin signo.

# <span id="page-8-0"></span>**2.2. Registros Mantenidos**

Los registros mantenidos son registros de escritura y lectura. Son registros que permiten modificar o solamente leer la configuración del equipo.

## **2.2.1. Registro de comando**

<span id="page-8-1"></span>El registro de comando se usa para ejecutar funciones en el equipo. Estas funciones pueden ser tara, cero o guardar parámetros en la memoria EEPROM.

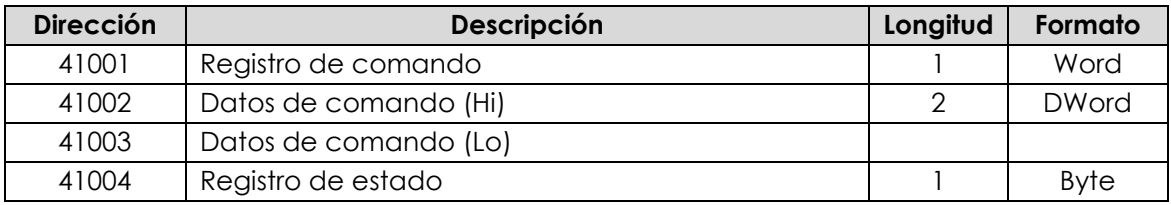

Para ejecutar una acción al dispositivo necesitamos usar un registro de 16 bits de solo escritura: **Registro de comando**.

El formato de este registro es el siguiente:

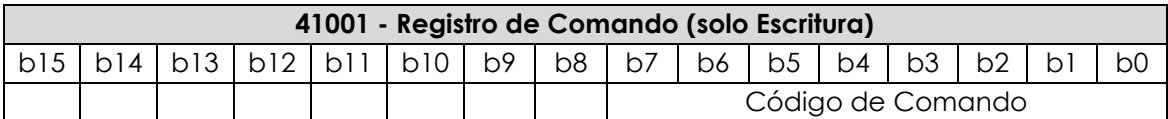

Los comandos son los siguientes:

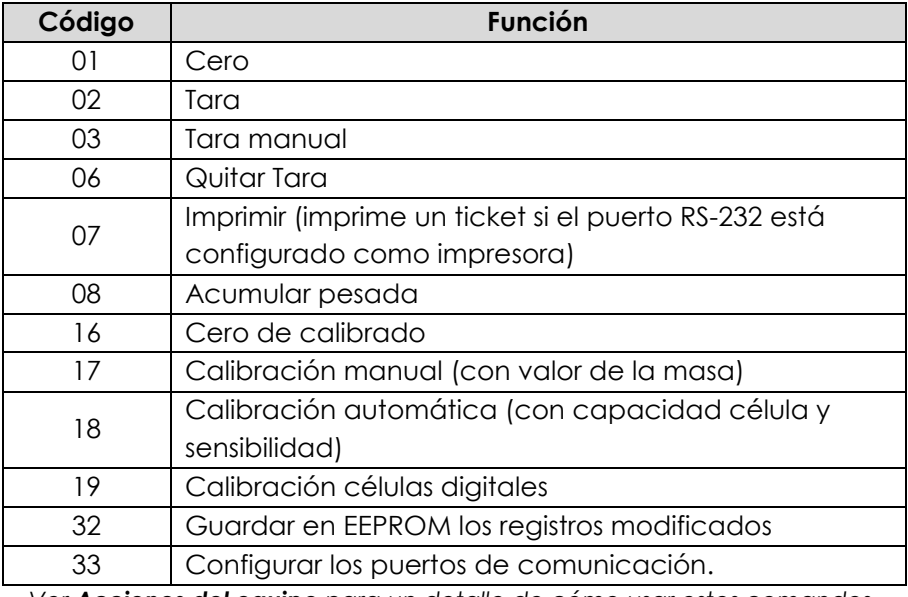

*Ver [Acciones del equipo](#page-12-0) para un detalle de cómo usar estos comandos.*

### **2.2.2. Registro de protección de parámetros**

<span id="page-9-0"></span>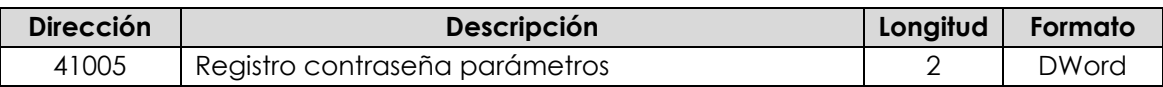

Todos los parámetros de configuración del equipo, se pueden proteger con una contraseño, esta **contraseña no afecta a la lectura de los registros de entrada** (30000- 39999) ni tampoco a los **registros mantenidos de comando**, permitiendo así las acciones de hacer cero, tara, etc.

El registro de contraseña de parámetros toma el valor de la contraseña configurada en el menú de programación, en el caso de que esta tenga un valor de 0, la protección se ignora.

Para acceder a los registros protegidos, se debe:

- 1. Escribir el valor de la contraseña en el registro 41005.
- 2. Leer/Escribir todos los parámetros deseados.
- 3. Escribir un valor de **contraseña distinto al correcto** en el registro 41005 (si se quiere volver a proteger los registros antes de apagar el equipo)

### **2.2.3. Registros de tiempo y fecha**

<span id="page-9-1"></span>Los registros de tiempo y fecha permiten acceder a la hora y fecha del sistema así como a un contador interno de 32bits de resolución.

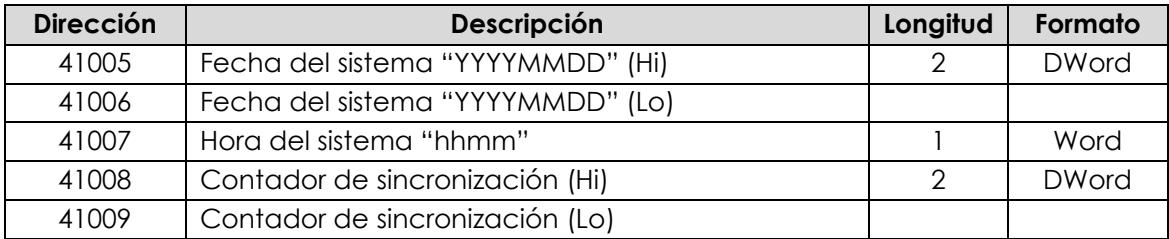

La fecha del sistema se envía en formato "YYYYMMDD" donde:

- YYYY: Año
- MM: Mes
- DD: Día

La hora del sistema se envía en formato "hhmm" donde:

- hh: hora expresada en 24h.
- mm: minutos.

El contador de sincronización, es un valor entero de 32bits de resolución incrementado cada milisegundo.

## **2.2.4. Registros de calibración**

<span id="page-10-0"></span>Parámetros relacionados con la calibración de la báscula.

Las opciones de este submenú pueden ser consultadas pero no modificadas si está activo el **bloqueo de escritura** del precinto metrológico.

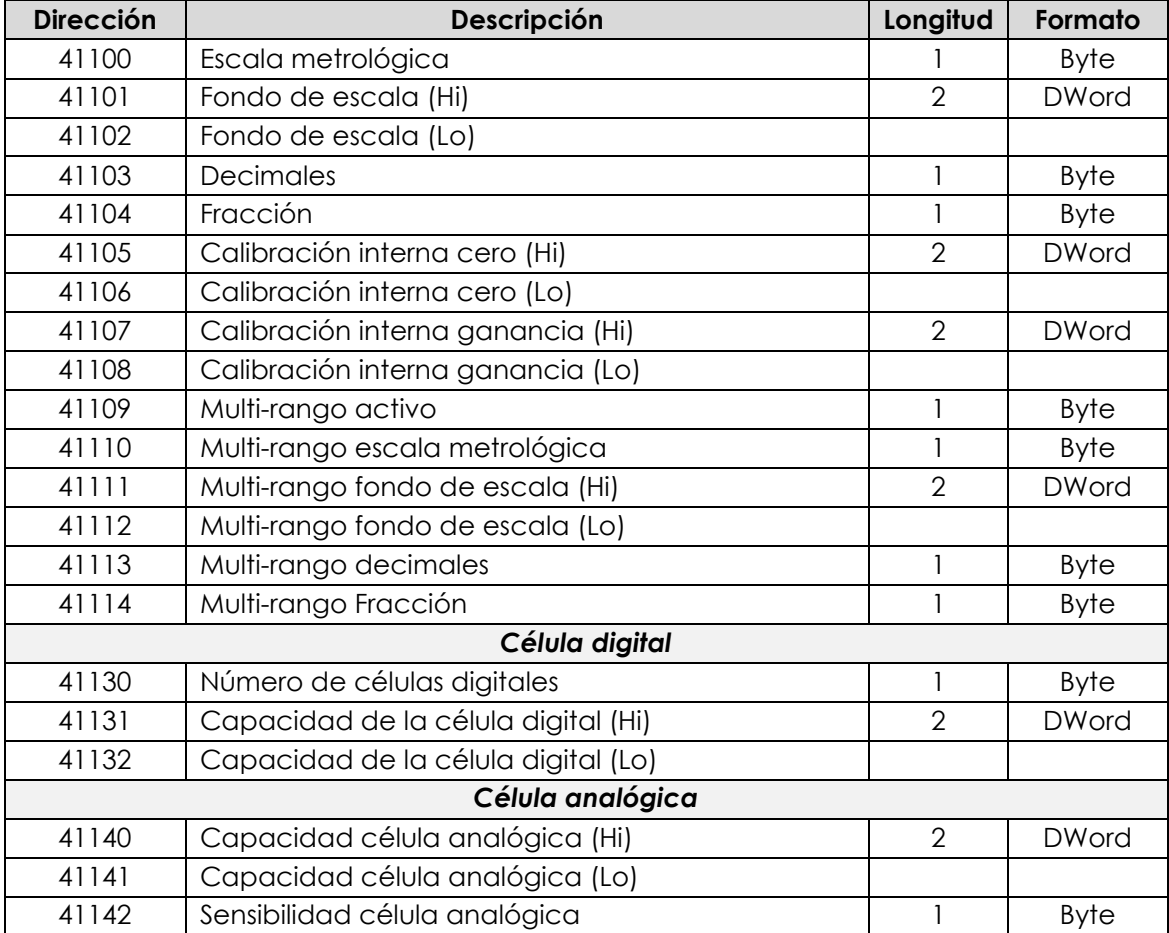

### **2.2.5. Registros de opciones de peso**

<span id="page-10-1"></span>Parámetros metrológicos de peso que no alteran el valor de peso obtenido por el módulo de peso pero si la forma de mostrarse y procesarse para su utilización en las diferentes funcionalidades del equipo.

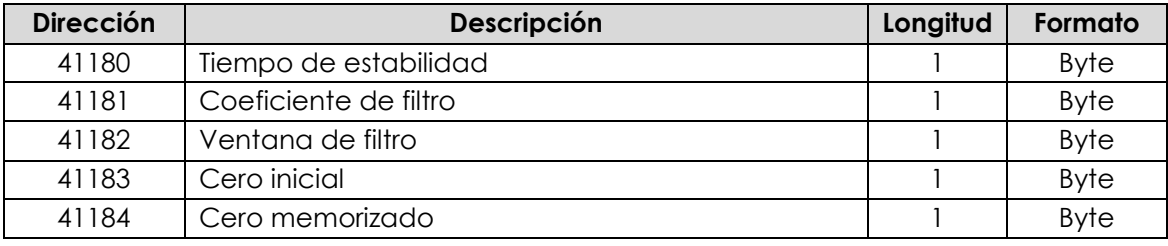

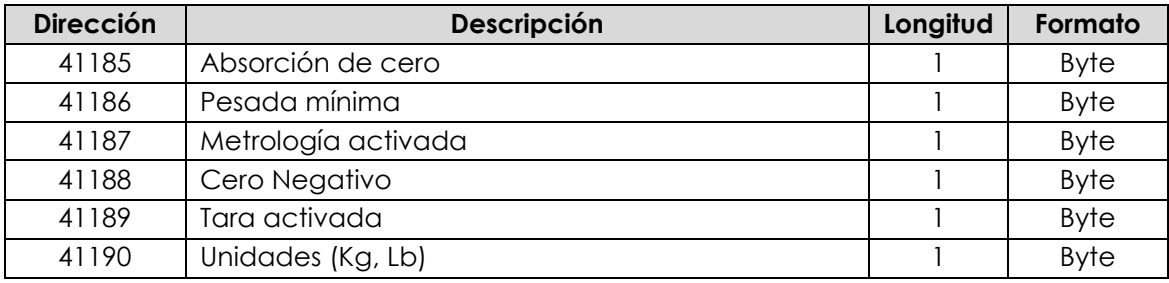

## **2.2.6. Registros de puertos de comunicación**

<span id="page-11-0"></span>Parámetros relacionados con los puertos de comunicación (RS232, RS485).

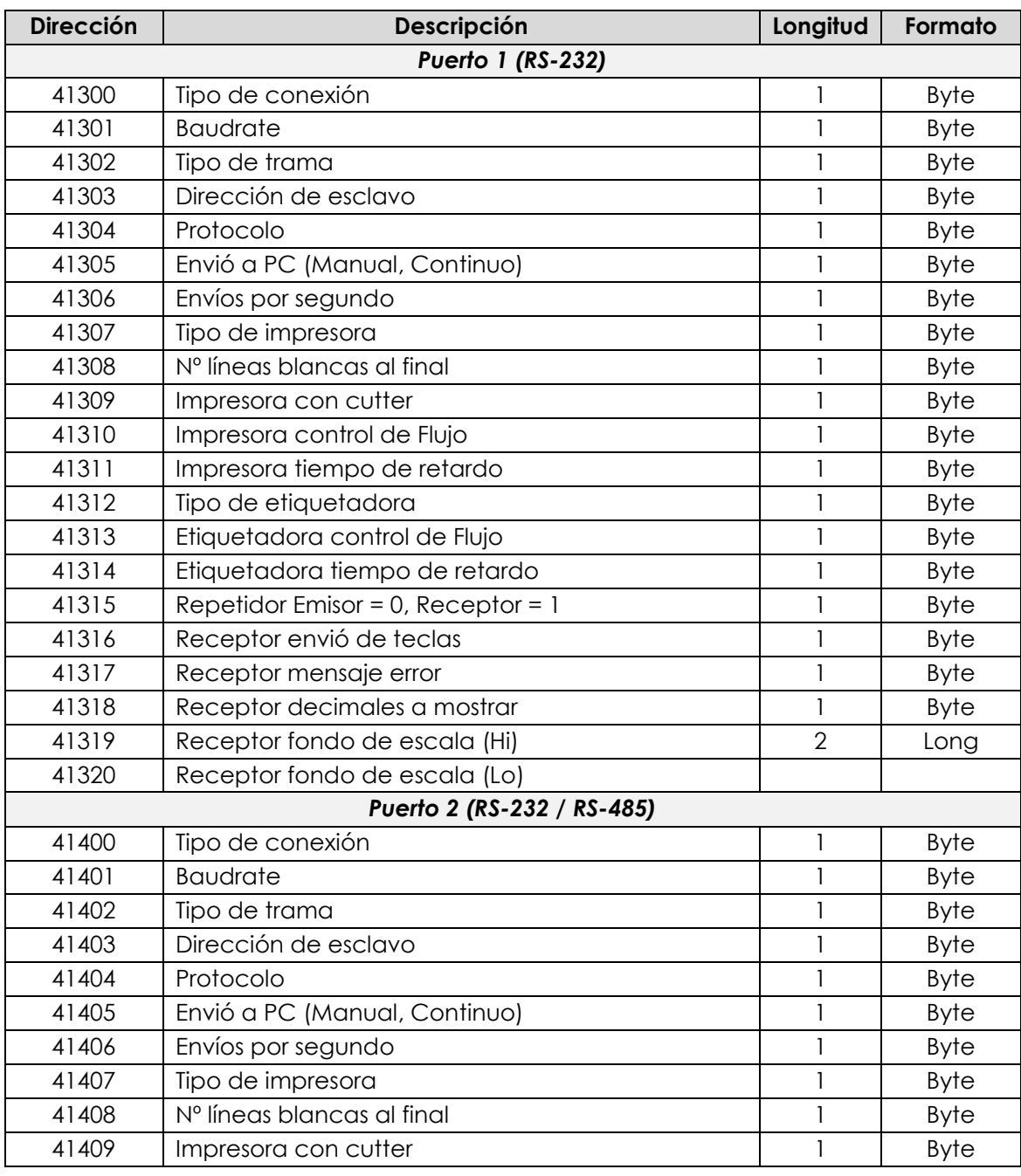

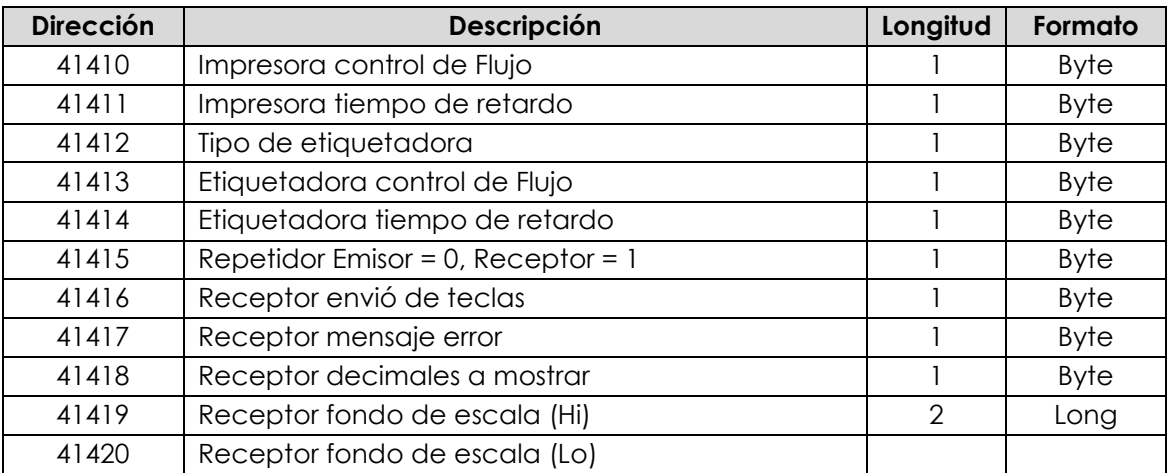

## <span id="page-12-0"></span>**2.3. Acciones del equipo**

### **2.3.1. Acciones básicas (Cero, Tara, ...)**

#### <span id="page-12-1"></span>**Comando Cero (02)**

1. Ejecutar el comando 2. (El equipo tomara el valor actual como cero de referencia).

#### **Comando Tara manual (03)**

- 1. Escribir en el registro *Datos de Comando* el valor de la tara. Si el valor que se desea tarar es 230.4 Kg debemos escribir en el registro el valor 230400.
- 2. Ejecutar el comando 3.

#### **Comando Quitar Tara (06)**

1. Ejecutar el comando 6.

#### **Comando Imprimir Pesada (07)**

1. Ejecutar el comando 7.

#### **Comando Guardar Parámetros en memoria NVM (32)**

Todas las escrituras de parámetros se realizan el memoria RAM para almacenar estas en memoria NVM se debe ejecutar este comando.

1. Ejecutar el comando 32.

MANUAL MODBUS 2.MAPA DE REGISTROS BIOPESAJE SAS - NIT. 901462059-4 - Cel. 313 8244034 / 320 3647767 / 314 4764262 – www.biopesaje.com BIOPESAJE SAS - NIT. 901462059-4 - Cel. 313 8244034 / 320 3647767 / 314 4764262 – www.biopesaje.com

#### **Comando Actualizar Puertos de Comunicación (33)**

Los puertos de comunicación son los únicos parámetros que no se actualizan al modificar el registro, eso es así para evitar perder la comunicación al escribir un parámetro erróneo.

1. Ejecutar el comando 33.

### **2.3.2. Acciones de Calibración Analógica**

#### <span id="page-13-0"></span>**Comando Cero de calibrado (16)**

Para ejecutar este comando el dispositivo tiene que estar en MODO CALIBRACION y sin protección del precinto metrológico.

- 1. Asegúrese que la báscula está vacía.
- 2. Ejecutar el comando 16 para calibrar el cero.
- 3. Leer el registro de estado para ver el resultado de la operación.
- 4. Si se desea guardar el ajuste en NVM ejecutar el comando 32.

#### **Comando Calibración manual (17)**

Para ejecutar este comando el dispositivo tiene que estar en MODO CALIBRACION, sin protección del precinto metrológico y con la masa deseada en el plataforma.

- 1. Escribir en el registro *Datos de Comando* el valor de la masa a calibrar sin decimales, por ejemplo si queremos calibrar 5.500 Kg se debe enviar el valor 5500, en caso de querer calibrar 15670 Kg enviaremos 15670000.
- 2. Ejecutar el comando 17.

#### **Comando Calibración automática (18)**

Para ejecutar este comando el dispositivo tiene que estar en MODO CALIBRACION, sin protección del precinto metrológico y la báscula vacía.

- 1. Escribir el valor de capacidad de la célula en el registro 41140.
- 2. Escribir el valor de sensibilidad de célula en el registro 41142. Si deseamos una sensibilidad de 2.003 mV/V escribiremos el valor. 2003
- 3. Ejecutar el comando 18.

### **2.3.3. Acciones de Calibración Digital**

#### <span id="page-13-1"></span>**Comando Cero de calibrado (16)**

Para ejecutar este comando el dispositivo tiene que estar en MODO CALIBRACION y sin protección del precinto metrológico.

- 1. Asegúrese que la báscula está vacía.
- 2. Ejecutar el comando 16 para calibrar el cero.
- 3. Leer el registro de estado para ver el resultado de la operación.
- 4. Si se desea guardar el ajuste en NVM ejecutar el comando 32.

#### **Comando Calibración automática (19)**

Para ejecutar este comando el dispositivo tiene que estar en MODO CALIBRACION, sin protección del precinto metrológico y la báscula vacía.

- 1. Escribir el número de células digitales en el registro 41130.
- 2. Escribir la capacidad de una célula digital en el registro 41131.
- 3. Ejecutar el comando 19.

BIOPESAJE SAS - NIT. 901462059-4 - Cel. 313 8244034 / 320 3647767 / 314 4764262 – www.biopesaje.com